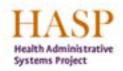

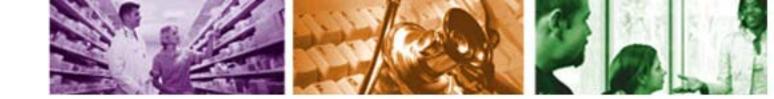

#### **ESS** Overview

|   | Employee S<br>Overview | elf-Service Personal Information Benefits and F                                                                            | ayment   Workin                     | ng Time                                                                                   |              |
|---|------------------------|----------------------------------------------------------------------------------------------------|-------------------------------------|-------------------------------------------------------------------------------------------|--------------|
|   |                        |                                                                                                    |                                     | History_ B                                                                                | ackForward 🗏 |
| • | easy acces             | elf-Service (ESS) provides you with<br>s to information and services. This page<br>n overview of everything you can access | through ESS.                        |                                                                                           |              |
|   |                        | Personal Information<br>Manage your personal information and<br>banking information.                                       | (5 <sup>10</sup> )<br>100 <u>50</u> | <u>Benefits and Payment</u><br>View your benefit plan enrolln<br>display your pay advice. | nent and     |

Click on Personal Information

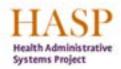

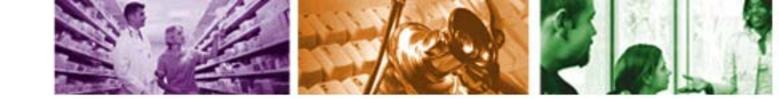

### **Personal Information: Absence Quotas**

| Employee S                                                                                     | Self-Service                                                                                                    | Download                                                                                                    | Forms                                          |         |                             |   |  |         |      |         |  |
|------------------------------------------------------------------------------------------------|----------------------------------------------------------------------------------------------------|----------------------------------------------------------------------------------------------------|------------------------------------------------|---------|-----------------------------|---|--|---------|------|---------|--|
| Overview                                                                                       | Personal Info                                                                                                    | rmation                                                                                                    | Benefits and                                   | Payment | Working Time                |   |  |         |      |         |  |
|                                                                                                |                                                                                                    |                                                                                                    |                                                |         |                             |   |  | History | Back | Forward |  |
| Add<br>Upd<br>Bai<br>Vie<br>Fai<br>Vie<br>Upd<br><u>Pei</u><br>Upd<br><u>E-n</u><br>Vie<br>Abs | rsonal Inforr<br>dresses and Pl<br>date contact in<br>nk Information<br>ew banking infor<br>mily Members/<br>ew information of<br>date emergence<br>rsonal Data<br>date your perse<br>mail Address<br>ew your e-mail a<br>sence Quotas<br>splay your abse | hone Numb<br>formation.<br>rmation.<br><u>Emergency</u><br>on family n<br>cy contact i<br>onal data.<br>address. | <u>/ Contact</u><br>nembers and<br>nformation. | CI      | s.<br>lick on<br>ice Quotas | S |  |         |      |         |  |

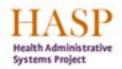

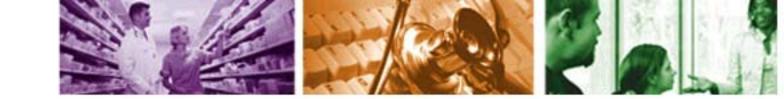

### **Personal Information: Absence Quotas**

| Filt<br>Remaining ⇔ Ui | 2                                                          |
|------------------------|------------------------------------------------------------|
|                        |                                                            |
|                        |                                                            |
| Demaising A III        | ilter Sett                                                 |
| Keinaining 🕁 🛈         | Unit                                                       |
| 0.00000 H              |                                                            |
| 58.12000- H            | Hours                                                      |
| 138.25000 H            | Hours                                                      |
| 480.00000 H            | Hours                                                      |
| 101.50000 H            | Hours                                                      |
| 22.50000 H             | Hours                                                      |
| 15.00000 H             | Hours                                                      |
| 37.50000 H             | Hours                                                      |
| 0.00000 H              | Hours                                                      |
|                        | 11-220-24                                                  |
|                        | 480.00000<br>101.50000<br>22.50000<br>15.00000<br>37.50000 |

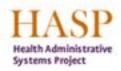

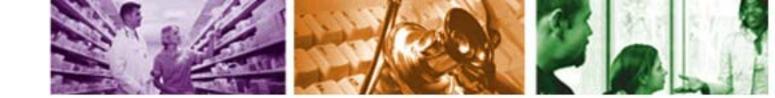

# **ESS Overview: Log Off**

| 🗿 Overview Add Working Time - SAP NetWeaver Portal - Microsoft Internet Explorer                                                                                       |                                               |
|----------------------------------------------------------------------------------------------------|-----------------------------------------------|
| Eile Edit View Favorites Tools Help Address 🙆 http://hasphpd.cfms.gov.ns.ca:57500/irj/portal                                                                           | 💌 🄁 Go 🛛 🥂                                    |
| 🕞 Back 🔹 🐑 🔹 🛃 🏠 🔎 Search 🤺 Favorites 🧭 😥 🗞 😿 🔹                                                                                                    | 🐑 -                                           |
| Google 🙎 🗸 💽 Search 🗸 🌍 🗸 👘 🖓 Bookmarks * 🔩 Find * 🍄 Check * 📔 Autor                                                                                                   | Fill 🔹 🔍 🔹 🔵 Sign In 🝷                        |
| HASP – Better processes. Better information                                                                                                    | on. Better care. Help   Log Off               |
| Employee Self-Service Overview Personal Information Benefits and Payment Working Time                                                                                  |                                               |
|                                                                                                    | <sup>I Histor</sup> Click Log C<br>to exit ES |
|                                                                                                    |                                               |
| Employee Self-Service (ESS) provides you with<br>easy access to information and services. This page<br>gives you an overview of everything you can access through ESS. | to exit ES                                    |

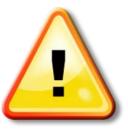

Please note that it is very important to Log Off ESS when you are finished with your session, especially when using a shared computer.

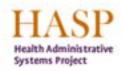

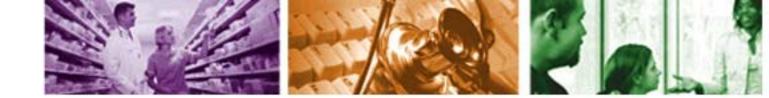

# **For More Information**

For more information on ESS, please contact:

- Please ask your Manager First
- Further questions email <a href="mailto:PeopleSofthelp@cdha.nshealth.ca">PeopleSofthelp@cdha.nshealth.ca</a>